# <u>جميع رسائل خطأ الويندوز الشرح والتفسر</u> والحلول

كثير من المشكلات التي تسببها البرامج تؤدي إلى A fatal على الشكل ظهور الرسائل التي تأتي exception XX has occurred at XX. Le Lulli البرنسامج المعني بالمشكلة به كود غير سليم تحدث رأان القبام بإجراء عملية Processor يطلب من المعالج غير سليمة. وبالتالي يعرض وينهوز منه الرسالة بنالك ويقلب منك أن تخبره بما لأبيه عليه أن ليخبرك .<br>السنوعية من الأخطاء لا يفعل. وفي التواقع أن هذه فكاك منها وغالبا ما ستؤدي إلى إغلاق البرنيامج قل تضطر إلى إعادة تشغيل نظام التشغيل أو بیانات لم یتم ً ویندوز ککل وبالتالی ستفقد أیة . حفظها سابقاً , والبيك نماذج لهذه "الأخطاء ستحتاج إلى استبدال الملف الجديد بالملف الأصلي كما في القائمة

ولاحظ أننا في جميع الحلول التي سنورد ما منا الأقراص المرنة لتمثيل محرك A سنستخدم الحرف لتمثيل القرص الصلب الَّلَّ ويتوى على C والحرف لتمثيلُ محرك الأقراص D جهازَك والخَرف نظام وينكوز والحلول تنطبق على المدجة, كما أن جميع الرسائل الا اذا نظامی Windows Me و Windows XP نظامی أحدهما فقط

. . . . . . . . . . . . . . . . . . . . . . . . . . . . . . . . . . . . . . . . . .

: البد سالية A fatal exception 00 has occurred at XX

: المعنى

حدث منا الخطأ لأن المعالج حاول قسمة رقم ما على صفـر وهو الـشيء غير الـصحيح ريـاضي ا وبـالـتالي فلصدت هذه البرسالية.

: البد يسالية A fatal exception OC has occurred at XX

: المعنى حدث من الخطأ لأن إحدى التعليمات المغزنة داخل ومي أجزاء من ) Stack جزء معن من اللفاكرة يسمى الله اكرة يتم حجزها للبرامج للتعامل مع المعدات والأجهزة) حاولت استغدام أجزاء من اللذاكرة خيا د ج الحذ ء المحدد لها

 $Jf$ : .حاول إغلاق البرنامج وأعد تشغيل جهازك

. . . . . . . . . . . . . . . . .

: البد سالية A fatal exception OE has occurred at XX

: المعنى حدث من الخطأ لحاولة المعانج الوصول إلى بيانات

RAM صفحات الناكرة من Page موجودة على صفحة ولكنه , Virtual Memory أو الله اكرة الظاهرية وجود الصفحة أو أن البيانات التي تم اكتشف علم<br>الوصول إليها غير سليمة

## : الرسالة

A fatal exception 13 has occurred at XX General Protection Fault

ملف من ملفات وبرنامج ما فقه يكون السبب في Device نظام ويندوز أو إحدى مشغلات الأجهزة ولاختبار ذلك أعد تشغيل جهازك في وضع ,Drivers الرسالة فاذا لم تظهر لك , Safe Mode الأمان فعادة يكون السبب في إحدى مشغلات الأجهزة إلى إصدارة أحدث من وبالتالي يمكنك الوصول المشغلات الموجودة مجهازك من خلال موقع الشركات المنتجة لها على الويب, وإذا استمرت الرسالة في المشكلة في نظام ويندوز الظهور فغالبا ستكون نفسه, وبالتالي ستحتاج إلى إعادة إعداد نظام . ويسلبا و زادة المحرى

: البرسالية وتظهر على شاشة زرقاء System busy

: المعنى يظهر مع مذه الرسالة عادة طبيعة الخطأ كما ورد البرنامج النبي سبب في الرسائل السابقة مع ذكر المشكلة وقلا يكون موتنظام وينلاوز نفسه, وتطلب . الانتظار حتى يصبح النظام أقل انشغالا منك

 $Jf$ : أعد تشغيل جهازك, وإذا تكرر الخطأ لعدة مرات فقم بالتعامل معه كما رأينا في حلول الرسائل . السلامية

. . . . . . . . . . . . . . . . . . . . . . . . . . . . . . . . . . . 

: البد سالية This program has performed an illegal operation and will be shut down. If the problem persists,

#### contact the program vendor

: المعنى

التي تظهر في نص illegal operation عبارة الرسالة لا تحدد مع الأسف الخلل, ولكنها تخبرك بأن . الىرنامج الني سبب المشكلة سيتم إغلاقه

 $Jf$ :

لتتعرف على المزيد من Details أنقر فوق الزر بظهر لك التفسس المعلومات حول المشكلة, وقب U "SOL caused a general protection" التالى fault in module Krn1386.exe at أي أن لـعبة سولـبتر مي سبب ".00003077 بـ0002:0000 تمكنتَ من معرفة الترنامج اللّهي سبب المشكلة, وإذا البرنسامج أو المشكلة تستطيع الآن إعادة تثبيت الاتصال بالشركة المنتجة لمعرفة ما إذا كان .جديدة أو طريقة لحل المشكلة لديها إصدارات

: البرسالية XX caused an invalid page fault in module HHCTRL. OCX at XX

: المعنى التي تظهر في بيا اية الرسالة تعبر عن إحدى XX غیرہ, اُو WordPad برامج ویندوز مثل مو أحد مكونات نظام التعليمات HHCTRL.OCXو البرساليّة عند مجاوليّة وعادة ما تظهير هذه ,Help الوصول إلى التعليمات الخاصة بهذا البرنامج, تقوم بإغلاق الرسالة فقلا تظهر لك رسالة وعندما : اُخری منٹل

"Hard Disk is Full. You have run out of disk space on drive C. To free space on this drive by deleting old or unnecessary files, click Disk Cleanup.

وعادة ما يجدث ذلك لأن ويندوز قام بكتابة جزء من محتويات الناكرة علىّ القرص الصلب أثناء .تشغىل ملفات التعليمات

 $Jf$ : قم بإخلاء المزيد من المساحة التغزينية على " المحدُوفات التقرص المصلب وذلك بإفراغ "سلة وحذف الملفات المؤقتة والبرامج التي Recycle Bin . البيها لا تحتياج

: البرسالية Explorer caused an invalid page fault in module KERNEL32.dll at XX

: المعنى "حدث مذا الخطأ لأنك تحاول فتح "لوحة التعكم الهامة قل أصابه وأحد الملغات Control Panel التلف, وقلا توضح لك الرسالة اسم مذا الملف أو وعادة ما يكون مو الملف قلا لا توضحه أو احدى الملفات ذات الامتداد Kernel32.dll CPL.

 $Jf$  : إذا كنت تعرف الملف الني سبب المشكلة فيمكنك القرص المدمج اللوي استبدال الملف التنالف من يأتي عليه نظام ويندوز كما شرحنا في حلقات إذا كان الملف غر معروف فستحتاج إلى سابقة, أما

### . إعادة إعداد نظام ويندوز

: البرسالية A fatal exception OE has occurred at 0028:XX in VXD SYMEvent (0x) ?? XX

es\VxD\SymEvnt فم بإزالته.

واجث عن السطر Win.ini بعد ذلك قم بفتح ملف وضع علامة في بــاليـتـه symevnt.386 الــالي مجتوى علـى وبالتآلي سيقوم ويندوز بإهماله عنة بدء قسم تجفظ التعبيلات وأعد تشغيل التشغيل ثم . جيها زن

#### 

### $J\cup$ ر ساڭ

Error starting program. The XX file cannot start. Check the file to determine the problem

 $Jf$ : ستحتاج إلى استبدال الملف الجديد بالملف الأصلي<br>:القائمة التالية كما في

Commetrl.dll بدلا من الملف Commetrl.dll

Commdlg.dll بدلا من الملف Commdlg.dll

\*\*\*\*1.dl1 من الملف t\*\*\*1.dl1\*\*\*

1z32.dl1 بيالا من الملف 1zexpand.dl1

Version.dll بيالا من الملفVer.dll

Winmm.dll بللا من الملف Mmsystem.dll

وأسهل حل لاستعادة الملفات القيمة مي البحث عن ثم نسخه WINDOWS\SYSBCKUP الملق المطلوب في مجلله شم حنف الملف الجديد WINDOWS\SYSTEM إلى الجلد و اعادة تشغيل جهازك.

. . . . . . .

### : البرسالية

The following system files have been replaced with older versions by a program you recently ran. These files are currently in use and cannot be automatically repaired. Windows may not run correctly until you exit and restart Windows so that the files can be automatically repaired. C: WINDOWS \SYSTEM\XX

: المعنى عندما قيمت بتثبيت أحد البرامج الجديدة قلم من ملغات باستبّال إحدى الإصارات الأحدث في نص XX/لـنظام بـإصدارة أقليم من نفس الملف, و . البناي تم استبيار البه البرساليّة تمثّل الملف

 $cd$  c: \windows\system

ren xx xx.old

cd c: \windows \sysbckup

 $copy$  xx  $c:\wedge\wedge\swarrow$  system $\x$ 

: البرسالية Cannot find the file XX or one of its components

: المعنى لم يستطع ويننوز العثور على ملف من الملفات<br>وقل بجدث ذلك , الضرورية لتشغيل برنامج ما عندما تقوم بنقل أو حذف أو إلّغاء تثبيت تقوم بجنف الملفات غير برنامج ما , أو عندما الهامة من على القرص الصلب لإخلاء مساحة تخزينية عليه وقمت عن طريق الخطأ مجنّف إحدى الملفّات . اليضد و دينة

#### : البد سالية

Error Deleting File Cannot delete XX. Access is denied. Make sure the disk is not full or write-protected and that the file is not currently in use

### : المعنى

قلا تظهر مذه الرسالة عندما تقوم بمحاولة حذف في حن أن برنامج XX ملف (المشار إليه بالحروف آخر یقوم باستخدامه, مثلا عندما یکون مناك من مستندات برنامج وورد وفي نفس مستند مفتوح من البوقت تحاول حذفيه, أو عندما تحاول حذف ملف التي يستخدمها Temporary Files الملفات المؤقتة . ويندوز حاليا

### : الحل

حدد البرنامج النوي يستغدم الملف النوى تريد حذفه واحذف الملف, أما أنَّ الحانُ ثم قبم باغلاق البرنسامج الملف النوي تريد حُنفه من الملفات المؤقتة فقم .باعادة تشغيل جهازك ثم احذف الملف

#### : السر سالسة

Cannot delete: Cannot find the specified file. Make sure you specify the correct

#### path and filename

: المعنى قل تظهر مذه الرسالة عندما تقوم بالنقر فوق سحبه إلى سلة ملف أو مجلد لفتحه أو حذفه أو المجذوفيات, ومعنى البرسالية أن هذا الملف أو الجلبه على حرف غير مسموح به في تسمية هيتوي اسمه . الملفيات

: الحل لحذف مذا الملف أو الجلد, قم بإنشاء جلد جديد اللذي تبريبه حذفيه إلييه ثم وأنسغ الملف أو الجلد MS-DOS احذف محتويات الحلله الحديد من خلال موجه \*.\* Del : باستخدام الأمر التالي

ولإعادة تسمية ملف يجتوي على حرف غير مسموح به في اللّزمز ? للتعبير عن الحرف تسمية الملّفات, استغلم غير المسموح به, سنفترض مثلا أنك تريبه إعادة فقم بتسميته eadme.txt? تسمية ملف له الاسم ren ?eadme.txt readme.txt.

. . . . . . . . . . . . . . . . . . .

: البد سالية An error occurred while trying to remove XX. Uninstallation has been canceled

: المعنى تظهر لك مذه الرسالة عندما تقوم بمحاولة إزالة إزالة/إضافة البرامج برنامج من خلال أداة Add/Remove Programs في لوحة التحكم بينيما بكون مذا البرنامج قبي تم إزالته Panel

#### . بالفعل

: الحل وجود أسماء البرامج التي تم حذفها ببالفعل داخل إِذِ التَّاكُمُ إِضَافَةٌ البِرامِجِ ٱللَّهَائِمَةِ فِي خلالِ أَداة **Add/Remove Programs في لوحة التحكم** تسبب أية مشكلات, ولحذف أسماء البرامج لا Panel ستحتاج إلى التي لم تعد موجودة من مذّه القائمة لـذا قـم ,Registry إجراء تـعليلات علـى الـتسجيل وقم بالوصول إلى الجزء - regedit بفتح برنامج : التبالي

HKEY LOCAL MACHINE\SOFTWARE\Microsoft\Wi ndows Curr entVersion \Uninstall

الآن قسم بإزالية الجلد اللذي يجمل اسم البرنامج . البني لم يعد موجود ا

> : البرسالية Can't open uninstall log file XX

: المعنى تظهر لك مذه الرسالة عندما تقوم بمحاولة إزالة " إز التة / إضافة البرامج" برنامج من خلال أداة Add/Remove Programs في لوحة التحكم في نص XX ولم يكن الملف المشار إليه بالحروف Panel الني يجتوي على الرسالة موجودا ومو الملف . المعلومات الخاصة يساز البة البرنسامج

. . . . . . . . . . . . . . . . . . . .

: البد سالية A filename cannot contain any of the following characters: or path\filename This filename is not valid

المعنى:<br>تظهر منه الرسالة عندما تحاول تسمية ملف بإحدى الرموز المشار اليها في نص الرسالة وغير مسموح<br>الرموز المشار اليها في نص الرسالة وغير مسموح

: السرسالية

"Drive XX contains errors that must be corrected before the drive can be compressed. To correct them, run ScanDisk." *a<sup>j</sup>* "Drive XX contains errors that must be corrected before the drive can be uncompressed. To correct them, run ScanDisk."  $\int$  "Drive XX contains errors that must be corrected before the drive can be used to create a new compressed drive.

To correct them, run ScanDisk."

: المعنى المشكلة قلا تكون في ملف اسمه مكون من أكثر من 66 يسمح بتسمية الملَّفات حرفا, ورغم أن وينكوز و يسمع MS-DOS بعدد أكثر من الحروف إلا أن وبالتالي عندما تقوم بتشغيل برنامج ,بنلك القرص لفحص MS-DOS من خلال موجه ScanDisk الصلب الني يجتوي على من الجلد مع اختيارك أن بتصعيع الأخطاء تلقائيا, فإن ScanDisk يقوم ScanDisk أن منا الجلد غير سليم ScanDisk

#### $1/2$

ولا تـاعه يقوم ScanDisk قم بتشغيل برنـامج<br>استمرت المشكلة في تلقائـيا بتصحيح الأخطاء, فـإذا الظهور واستطعت تحديد اتجلد الذقي سبب المشكلة, بإعادة تسميته باسم أقصر ولكن إذًا كأن مذا قم بِبَانِسًا ۚ الجِلَّد الاسمُ مِن احْتِيارِ بِبَرنِسَامِجِ مِنَ قِسَامِ فيجب الإبقاء على الأسم, وفي هذه الحالة يمكنك نقل إِلَى قَـرِسَ آخر مؤقتًا حتى تَـنتَـهَى عملية تَـشْغَيل الجِلد الى موقعه السابق ثم قم بإعادة الجلد ScanDisk البعد التلهاء العملية

. . . . . . . . . . . . . . . . . . . . . . . . . . . . . . . . . 

: الرسالة

"Out of memory."  $j$  "There is insufficient memory to run this application."  $\int$  "Error starting program. There is not enough memory. Quit some programs and try again."

# : المعنى

تلك الرسائل قلا تعبر عن العليلا من المشكلات مناك العديد من الخاصة بالذاكرة بما في ذلك أن

حتى عندما تقوم بإغلاق البرامج التي تعمل أمامك من البرامج التي أعلى الشاشة فهنّاك العديد تتنافس على استخدام اللفاكرة, ومي البرامج التي تلقائيا عند بدء تشغيل ويندوز, يتم تحميلها ولتتعرف على مذه البرامج قم بتشغيل برنامج وذلك msconfiguration أو System Configuration اختيار في Start "بالنقر فوق الزر "ابياأ ثم الفغط على msconfig وكتابة Run ""تشغيل زر التبويب "بهء - الآن اختر , Enter مفتاح لتعلا قائمة بتلك البرامج Startup "التشغيل

يمكنك إلغاء اختيار البرامج التي تيري أنها غير وقلا تجلا من بينها فرورية عن بلاء تشغيل جهازك برامج تم إزالتها بالفعل ولكن بقيت لها توابع تحصيلها عن بهء التشغيل, ولكن احتّرس من يتم الوظيفة التي اختيار برامج لا تعرفها أو لا تعرف . تىۋ دىسھا

إذا لم يجل ذلك المشكلة فانقر فوق زر التبويب Process البندين وقم بالغاء General "اعام Win.ini File aLoad Startup Group Luin The أخرى, فإذا لم تظهر لك مذه الرسالة حهازك مرة من الله اكرة فمعنى ذلك أنك جاجة إلى إضافة المزيد لجها زك, ولحسن الحظ فان أسعار شرائح اللفاكرة RAM

### . هذه الأبام منخفضة جدا

قبه تحدث مذه المشكلة أيضا يسبب أن ويندوز يواجه محتويات الله اكرة على مشكلة في كتابة جزء من القرص الصلب, فكما رأينا سابقا يجتاج ويندوز كتابة جزء من محتويات الناكرة على القرص إلى تعرف الصلب بشكل مؤقت على مساحة محددة فاذا كانت Virtual Memory بالذاكرة الظاهرية تظهر مذه المشكلة, مذه المساحة صغرة فقد وللتأكد من أن ويندوز يتعامل مع الّذاكرة بشكل سليم, انقر Virtual Memory الظامرية "بالغاُ رةُ نقرا مزدوجا فوق الرمز "النظام تم انقر Control Panel "في "لوحة التحكم System تم فوق Performance "فوق زر التبويب "الأداء وتُسأكيا من Virtual Memory الله اكرة الظاهرية Let Windows Manage My Virtual السنه اختيار سلة وتأكد من إفراغ , Memory Settings الحذوفات وحذف الملفات المؤقتة لإحلاء المزيد من المساحة التخزينية

إذا واجهت مذه المشكلة أثناء تشغيل برنامج من أن البرنامج لا يجد فقلا يكون السبب MS-DOS برامج مساحة كافية في الذاكرة الرئيسية (أو أو الله اكرة Conventional Memory (الاصطلاحية الملحقة أو الله اكرة Expanded Memory الموسعة ولاختبار ذلك انقر بزر , Extended Memory البرنسامج أو فوق الاختصار الغـأرة الأيـن فـوق رمز  $Shortcut$  الخاص به واختر البینید "خصائص Shortcut "ثم انقر فوق زر التبويب "الله اكرة Properties تظهر أمامك للذاكرة, وراجع القيم التي Memory فإذا كانت رسالة الخطأ توضع لك نوع الناكرة المشكّلة فقم بزيادتها, وإن لم توضح لك اللهي سبب التشغيل الرسآلة ذلك فقم بالرجوع إلى كتيبات الخاصة بالبرنامج للتعرف على حجم الناكرة وقم بتعديل القيم بلاء المطلوب لتشغيل البرنامج . على ذلك

إذا لم تتوافر للديك كتبيات التشغيل أو لم تكن فعُم بِنْزِيـادة القبيم , بها إشارة لموضّوع الـناكرة وكيرز العملية حتى تختفي رسالة الخطأ ويبدأ . العمل بشكل صحيح البرنامج في

: البرسالية XX caused a general protection fault in module **DIBENG . DLL** 

: المعنى في نص رسالة XX البرنامج المشار إليه بالحروف بسبّب أن مشغل بطاقة فالخطأ مو اللّذى أحدث المشكلة . مجها زك غير متوافق معه Display Driver العرض

 $Jf$ : يجب إجراء عملية ترقية لمشغل بطاقة العرض إما علَّى اللويب أو عن لمن خلال موقع الشركة المنتَّجة<br>.طريق الاتصال بالشركة أو أحه وكلائلها مباشرة

. . . . . . . . . . . . . . . . . .

: البد سالية Program does not run under Windows

: المعنى تظهر من الرسالة بسبب أن البرنامج النبي تريب لم يستطع ويندوز تشغيله ـ MS-DOS تشغيله من خلال  $\overline{a}$ في نسافان قاموجه MS-DOS.

# لتتأكد من أن البرنامج بستطيع العمل في نظام للبعمل من خلال في بياعادة تشغيل جهازك MS-DOS وحاول تشغيل البرنامج, فإذا وجدت MS-DOS موجه يعمل بشكل سليم, فعد مرة أخرى إلى أن البرنامج للبرنسامج, Shortcut ويندوز وقم بإنشاء اختصار ثمّ انقر بزر الفأرة الأين فوق الاختصار واختر ثم فوق زر التبويب Properties "البند "خصائص واختر Advanced ثم فوق النزر Program ""برنامج "ثم انقس فوق النزر "موافق MS-DOS mode البنه  $Ok.$

: الحل

لا تستطيع العمل بشكل سليم MS-DOS بعض برامج الحالية أعد الخطوات من خلال ويبندوز وفي هذه اختر Advanced السابقة وبعد النقر فوق الزر Lill Program does not run under Windows ولامانة الموضوع منقول ولكن لتعم الفائدة على منتبه انبا الحبيب .

> مع تحيات عمرو البهنسي . مدلك ريساضى 0103757111 مارىنە المنصورە

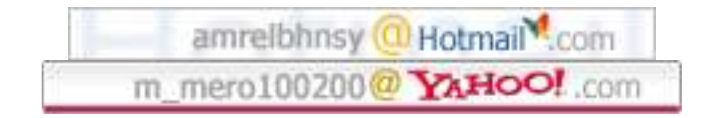